# **Oracle Virtual Networking**

## **Release Notes for Host Drivers for VMware ESX Servers, 5.3.1**

These release notes document information about version 5.3.1-ESX of Oracle's host driver for ESX Servers.

Additional release notes exist for:

- Oracle Virtual Networking host drivers for Oracle Solaris 11.1 servers
- Oracle Virtual Networking host drivers for Oracle Solaris 10 1/13 servers
- Oracle Virtual Networking host drivers for Oracle VM servers
- Oracle Virtual Networking host drivers for Oracle Linux servers
- Oracle Virtual Networking host drivers for Windows servers
- Oracle Virtual Networking host drivers for VMware ESX Server Classic 4.1 and ESXi 4.1 servers
- Oracle Fabric Interconnect and XgOS
- Oracle Fabric Manager

These notes contain the following sections:

- [What's New on page 2](#page-1-1)
- [System Requirements on page 2](#page-1-0)
- [System Limitations and Restrictions on page 3](#page-2-0)
- [User Guides on page 4](#page-3-0)
- [Documentation Addition on page 4](#page-3-1)
- [Supported Host Drivers on page 6](#page-5-0)
- [Known Problems on page 7](#page-6-0)
- [Fixed Problems on page 8](#page-7-0)
- [Accessing Oracle Support on page 9](#page-8-0)

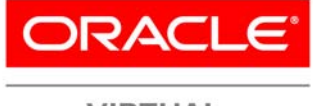

**VIRTUAL NETWORKING** 

# **Overview**

Oracle's Fabric Interconnect is a service-oriented platform that interconnects data-center resources based on application demands.

Customers and partners are requested to send comments and report bugs to Oracle by filing a customer case through the Oracle Technical Support site. Oracle is fully committed to responding to all feedback regarding our product and greatly appreciates customer involvement. If you need to contact Oracle Customer Support, you can facilitate your interaction with Customer Support by gathering some troubleshooting information. For more information, see Accessing Oracle [Support on page 9](#page-8-0).

## <span id="page-1-1"></span>**What's New**

This version of Oracle Virtual Networking host drivers for ESX Servers contains the following new content:

- Support for ESX 5.0 Update 3 (build 1311175)
- Fixes have been added. For more information, see [Fixed Problems on page 8.](#page-7-0)
- Be aware that VUM does not currently work for upgrading from ESXi 5.0 to ESXi 5.1. Use a remastered ISO for this upgrade path. (See [Injecting the Oracle Host Drivers into the ESXi 5.1 Bundle](#page-3-2).)

# <span id="page-1-0"></span>**System Requirements**

This section documents system requirements for this version of host drivers.

## **Supported OS Levels**

This release of Oracle Virtual Networking host drivers for ESX Server supports the following versions of VMware<sup>®</sup> hypervisors:

- ESXi 5.0 GA and ESXi 5.0 Update 1 and later
- ESXi 5.1 GA

## **Supported Firmware Version for HCAs**

This host driver release supports Oracle HCAs as well as third-party manufacturers' HCAs with the requirement that the HCAs use the required version of firmware. Oracle HCAs include:

- Sun InfiniBand Dual Port 4x QDR PCIe Low Profile Host Channel Adapter M2. For information, including the required firmware version, see http://docs.oracle.com/cd/E19241-01/index.html
- Sun InfiniBand Dual Port 4x QDR PCIe ExpressModule Host Channel Adapter M2. For information, including the required firmware version, see http://docs.oracle.com/cd/E19157-01/index.html
- Oracle Dual Port QDR InfiniBand Adapter M3. For information, including the required firmware version, see http://docs.oracle.com/cd/E40985\_01/index.html

For third-party HCAs, consult the manufacturer's documentation for the required firmware version.

# <span id="page-2-0"></span>**System Limitations and Restrictions**

This section documents system limitations and restrictions for this version of the Oracle ESX Server 5.1 host drivers.

### <span id="page-2-1"></span>**To Upgrade Fabric Interconnects Connected to ESXi 5.1 Hosts with PVI vNICs, Set Server Profiles "Down"**

If your Fabric Interconnect(s) are connected to ESXi 5.1 hosts which have one or more PVI vNICs, use this procedure to upgrade the Fabric Interconnect. This upgrade procedure is required only for Fabric Interconnects that are connected to ESXi 5.1 hosts that have PVI vNICs.

For each server profile connected to an ESXi 5.1 host:

**Step 1** Before upgrading chassis, set the server profile(s) connected to ESXi 5.1 hosts to "down" state.

**set server-profile** <profile-name> **down**

- **Step 2** Perform the Fabric Interconnect reboot or XgOS upgrade.
- **Step 3** After the reboot (or upgrade) is complete, set the server profile(s) connected to ESXi 5.1 hosts to "up":

**set server-profile** <profile-name> **up**

### **Use Unique Names for vNICs and vHBAs**

When naming vNICs and vHBAs, make sure that each name is unique. For example, do not name a vNIC tenchi.profile1 and a vHBA tenchi.profile1. If vNIC and vHBA have the same name, the ESX server can PSOD.

### **Virtual Resources Supported per Server**

On VMware ESXi 5.1 servers with 8 GB of memory, the following number of Oracle virtual I/O resources are supported:

### **Virtual NICs**

- Eight 10 Gbps vNICs
- 16 1 Gbps vNICs
- Four jumbo vNICs, either 1 Gbps or 10 Gbps vNICs with a 9014-byte MTU
- Eight iSCSI vNICs (for iSCSI storage)

### **Virtual HBAs**

- Eight vHBAs
- 4 multipath vHBAs

## <span id="page-3-0"></span>**User Guides**

User guides are available by download from the Oracle Technical Network web portal. Oracle provides the following Fabric Interconnect product documentation in PDF format:

- *Fabric Interconnect Hardware and Host Drivers Installation Guide*
- *XgOS Software Upgrade Guide*
- *XgOS Command-Line User Guide*
- *XgOS Remote Booting Guide*
- *Oracle Fabric Manager User's Guide*
- *XgOS vNIC Switching Configuration Guide*

You can access these documents and the release notes for other releases of Oracle Virtual Networking by accessing http:// docs.oracle.com/cd/E38500\_01/.

## <span id="page-3-1"></span>**Documentation Addition**

The following text supplements the existing Oracle product documentation.

### <span id="page-3-2"></span>**Injecting the Oracle Host Drivers into the ESXi 5.1 Bundle**

To have the Oracle vNICs and vHBAs available to the ESXi 5.1 OS for PXE or SAN Booting, you will need to inject the Oracle host drivers into the native ESX OS. This procedure documents how to inject the Oracle devices into the ESXi 5.1 bundle for a freshly created ESX server.

The procedure for PXE Booting or SAN Booting an ESXi 5.1 host is the same as for an ESXi 4.1 host, with the exception of injecting the Oracle host drivers into the ESXi 5.1 bundle. The following text documents how to inject the Oracle host drivers. Use the following text instead of the text for the remaster-iso script in the *XgOS Remote Booting Guide*. After completing the following procedure, you can use the SAN Boot procedure for ESXi 4.1 hosts in that document to configure the ESXi 5.1 host for SAN Booting.

### **Considerations**

Be aware of the following:

- Creating the custom ISO is accomplished through Microsoft Windows PowerShell—and specifically the VMware vSphere PowerCLI plug-in for PowerShell. The Windows server will need this tool installed.
- Creating the custom ISO is supported on a Windows host server only. The server requirements are determined by the PowerShell application.
- You use a pre-configured ESXi bundle as a baseline, then inject the Oracle bits into it. The OS file is VMware-ESXi-5.1.0-799733-depot.zip and is available from VMware's website.
- You will need full administrative rights on the Windows server where you will be creating the custom ISO.

#### **Manually Injecting the Oracle Host Drivers into the ESXi 5.1 Bundle**

The following procedure assumes you are the working directory is \images\New for the user "adminA". To inject the Oracle host drivers into the ESXi 5.1 bundle, follow this procedure:

- **Step 1** Install PowerShell on the Windows server if you have not done so already.
- **Step 2** Install the PowerCLI plug-in if you have not done so already.
- **Step 3** Download the VMware-ESXi-5.1.0-799733-depot.zip file to the Windows server.
- **Step 4** Download the current Oracle host driver as documented in [Downloading Supported Drivers on page 6.](#page-5-1)
- **Step 5** Start PowerCLI.
- **Step 6** In PowerCLI, run the following commands to import the ESXi 5.1 bundle and the Oracle host drivers into PowerCLI:

**Add-EsxSoftwareDepot -DepotUrl C:\Users\adminA\Desktop\images\New\VMware-ESXi-5.1.0- 799733-depot.zip**

**Add-EsxSoftwareDepot -DepotUrl C:\Users\adminA\Desktop\images\New\xsigo\_5.3.1.ESX.1- 1vmw.500.0.0.472560.zip**

**Step 7** Run the following commands to specify the profile that you want to use when creating the output ISO. The profile determines metadata about the output ISO, such as formatting, compression method, and so on.

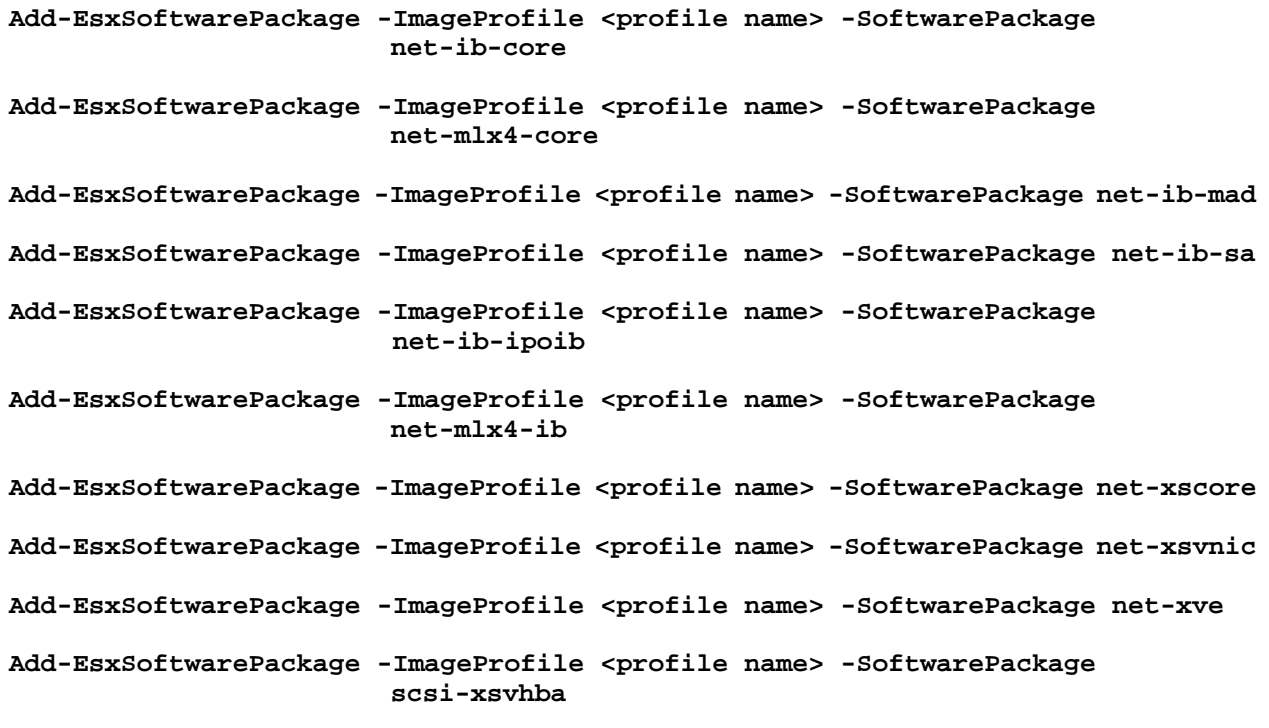

**Step 8** Run the following commands to create single output ISO containing all required files from the depot. The following example assumes unsigned drivers to provide the most complete example.

**Export-EsxImageProfile -ImageProfile ESXi-**5.1.0**-799733-standard-xsigo -ExportToIso -FilePath C:\Users\adminA\Desktop\images\New\VMware-VMvisor-Installer-**5.1.0**- 799733\_Xsigo.x86\_64.iso -NoSignatureCheck**

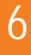

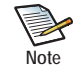

Oracle makes every effort to release signed, certified host drivers. However, on some occasions, Oracle might release unsigned drivers. If you receive unsigned Oracle host drivers, the Export-EsxImageProfile command has the -NoSignatureCheck option which will bypass signature checking.

Use the -NoSignatureCheck for unsigned drivers.

Omit the -NoSignatureCheck option if the drivers are signed.

## <span id="page-5-0"></span>**Supported Host Drivers**

This section documents information about the supported ESX host drivers and how to obtain them.

### <span id="page-5-1"></span>**Downloading Supported Drivers**

You can download this version of host driver through Oracle's Technical Network (OTN), which is available without a user account or password. Software is available through this method, but documentation is not. For information about how to obtain product documentation, [User Guides on page 4](#page-3-0).

To get the software:

- **Step 1** Point your browser to http://www.oracle.com/technetwork/indexes/downloads/index.html
- **Step 2** Scroll down to the *Drivers* section.
- **Step 3** Click the Xsigo Drivers link.
- **Step 4** In the *Xsigo Downloads, GPL* section, find this version of host driver, and click the link to download the software to a network-accessible node in your network.
- **Step 5** Using file copy, SCP, or another file transfer protocol, copy the host driver software from the network node to the host server.
- **Step 6** When the new host driver is on the host server, run the command to install or upgrade (**esxcli software vib update –d**) it to the appropriate version: For example:

**esxcli software vib update –d xsigo\_5.3.1.ESX.1-1vmw.500.0.0.472560.zip**

# <span id="page-6-0"></span>**Known Problems**

[Table 1](#page-6-1) shows the known problems in this version of Oracle 5.3.1-ESX host drivers.

<span id="page-6-1"></span>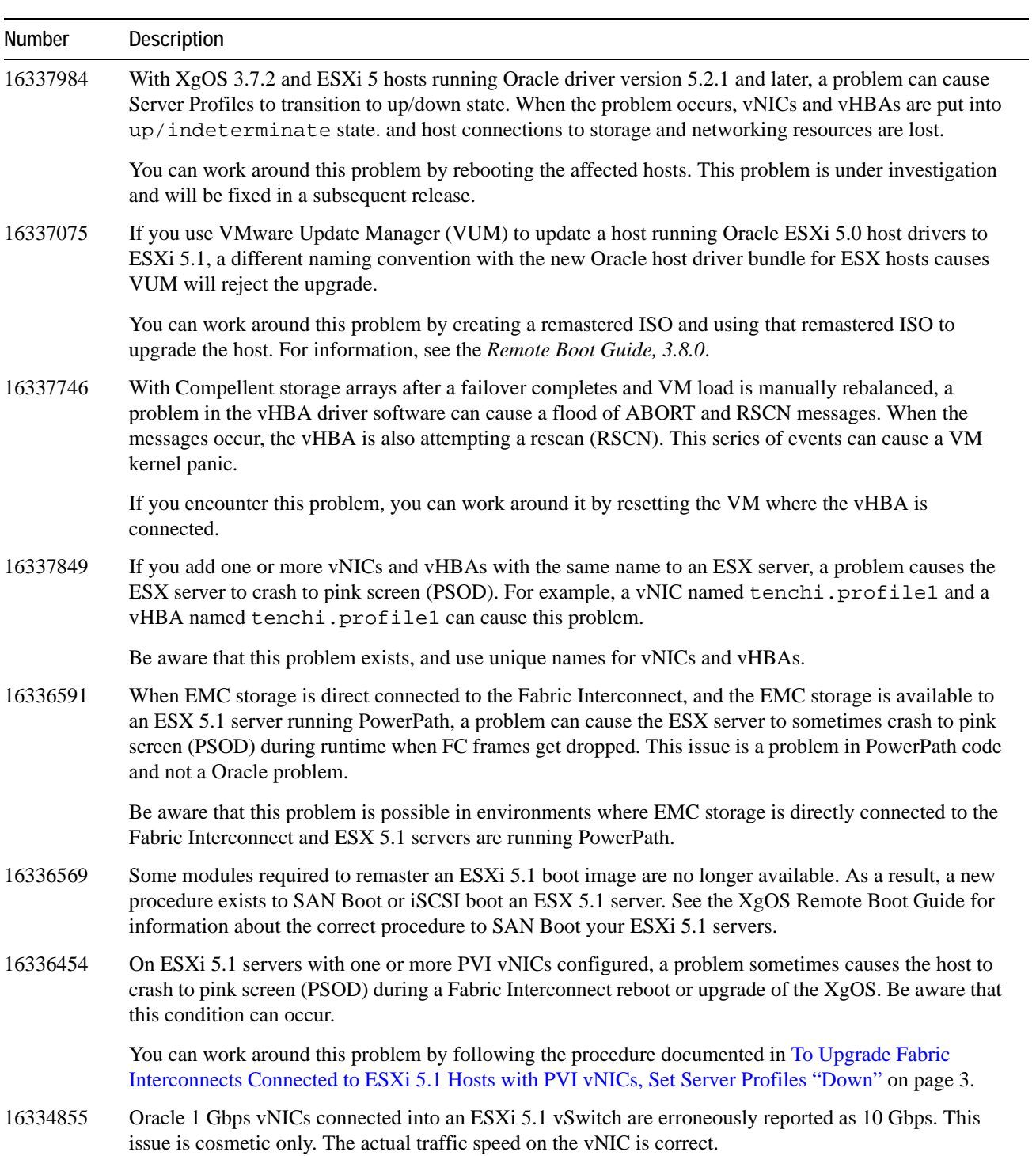

### **Table 1 Known Problem in Oracle 5.3.1-ESX Host Drivers**

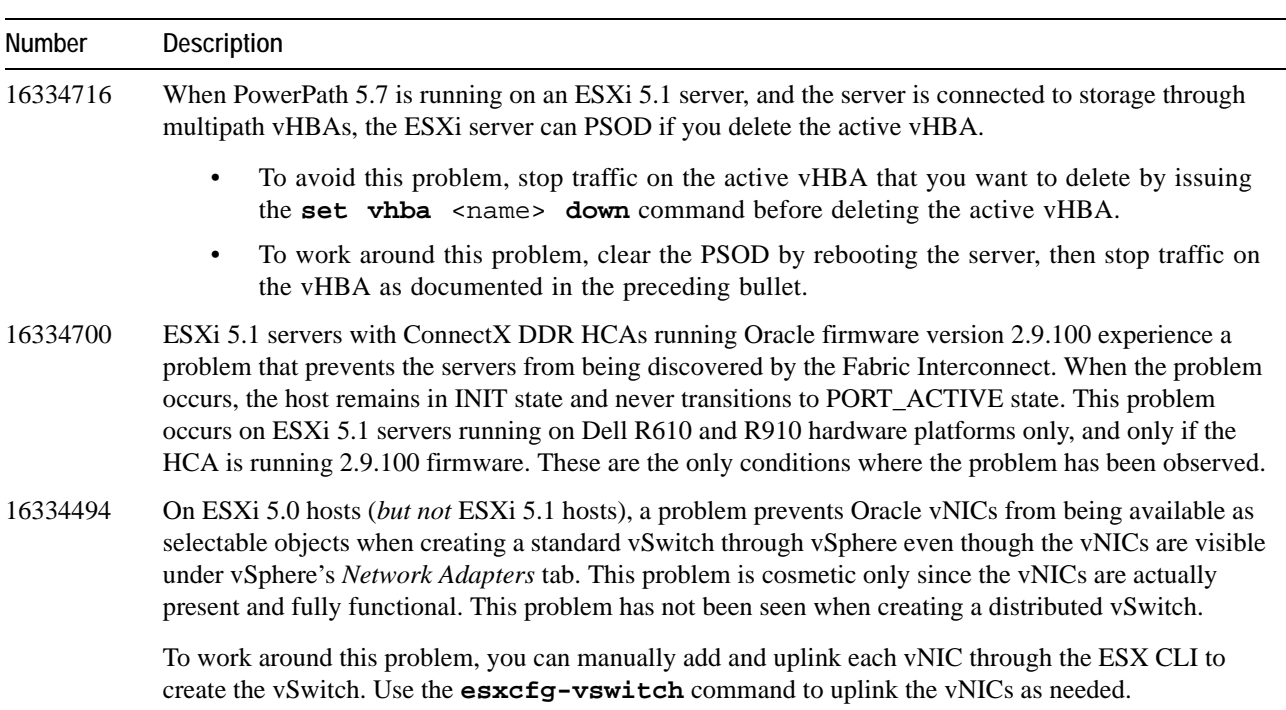

### **Table 1 (continued) Known Problem in Oracle 5.3.1-ESX Host Drivers**

# <span id="page-7-0"></span>**Fixed Problems**

[Table 2](#page-7-1) shows the fixes in this version of Oracle host drivers for VMware ESX servers. This version contains fixes from previous host drivers also. Such fixes are indicated in text.

<span id="page-7-1"></span>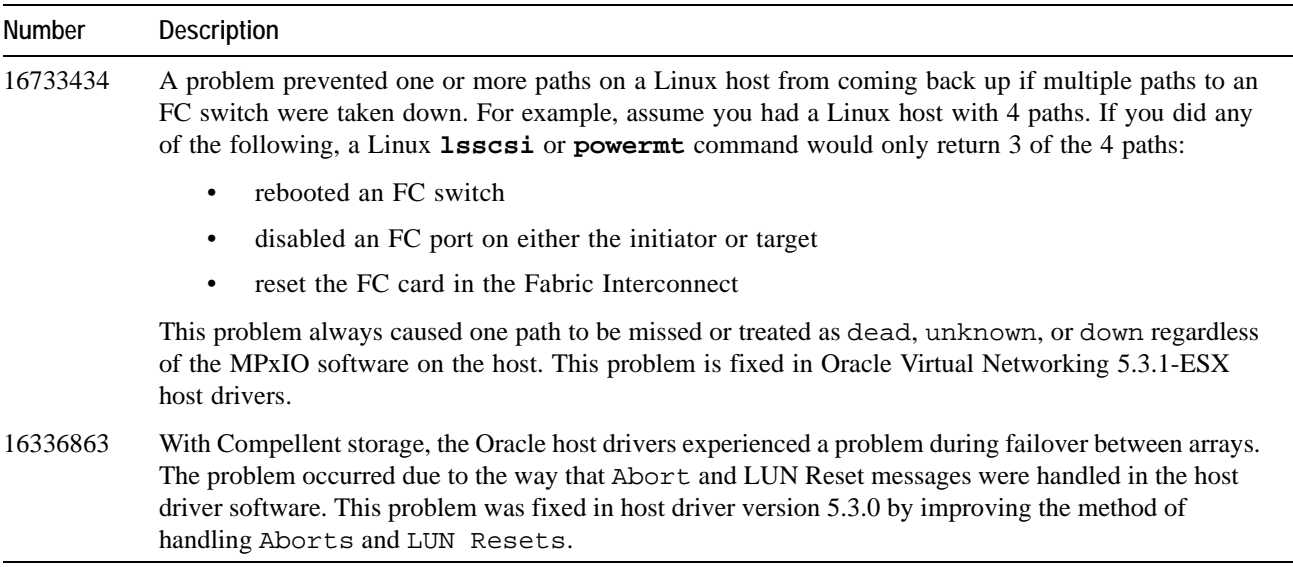

**Table 2 Known Problem in Oracle 5.3.1-ESX Host Drivers**

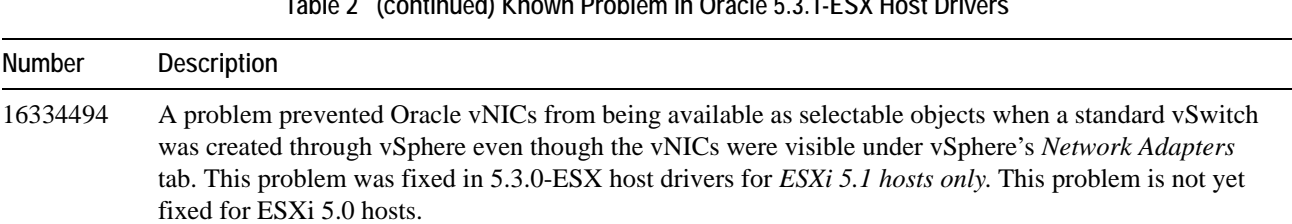

#### **Table 2 (continued) Known Problem in Oracle 5.3.1-ESX Host Drivers**

# <span id="page-8-0"></span>**Accessing Oracle Support**

Oracle customers have access to electronic support through My Oracle Support. For information, visit http:// www.oracle.com/us/corporate/acquisitions/xsigo/support-1849142.html or visit http://www.oracle.com/us/corporate/ accessibility/support/index.html if you are hearing impaired.

### **Gathering Information for Xsigo Technical Support — ESX**

If the Xsigo Fabric Interconnect is supporting ESX servers and you encounter problems, please gather the information in the following section before contacting Xsigo Technical Support or filing a case through the support website.

### **On the Xsigo Fabric Interconnect**

- Type and number of servers connected (brand, model, number of CPUs, size and type of memory)
- Output from the **get-log-files -all** command (for Oracle's Xsigo Fabric Interconnect), which will gather the **show tech-support** information plus all log files, and place this information into xsigologs.tar.gz

### **On the Host Server**

The file output from the **xsigo-support** script.

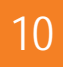